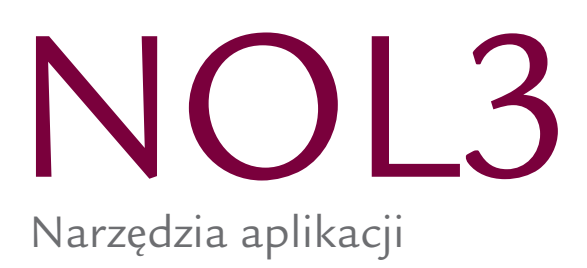

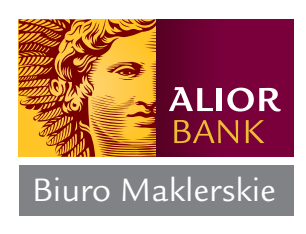

## **1. Narzędzia aplikacji**

## **a) Wykres instrumentu** w aplikacji dostępny jest w formie:

**>** wykresu świeczkowego, **>** wykresu liniowego, **>** wykresu słupkowego, **>** wykresu kagi

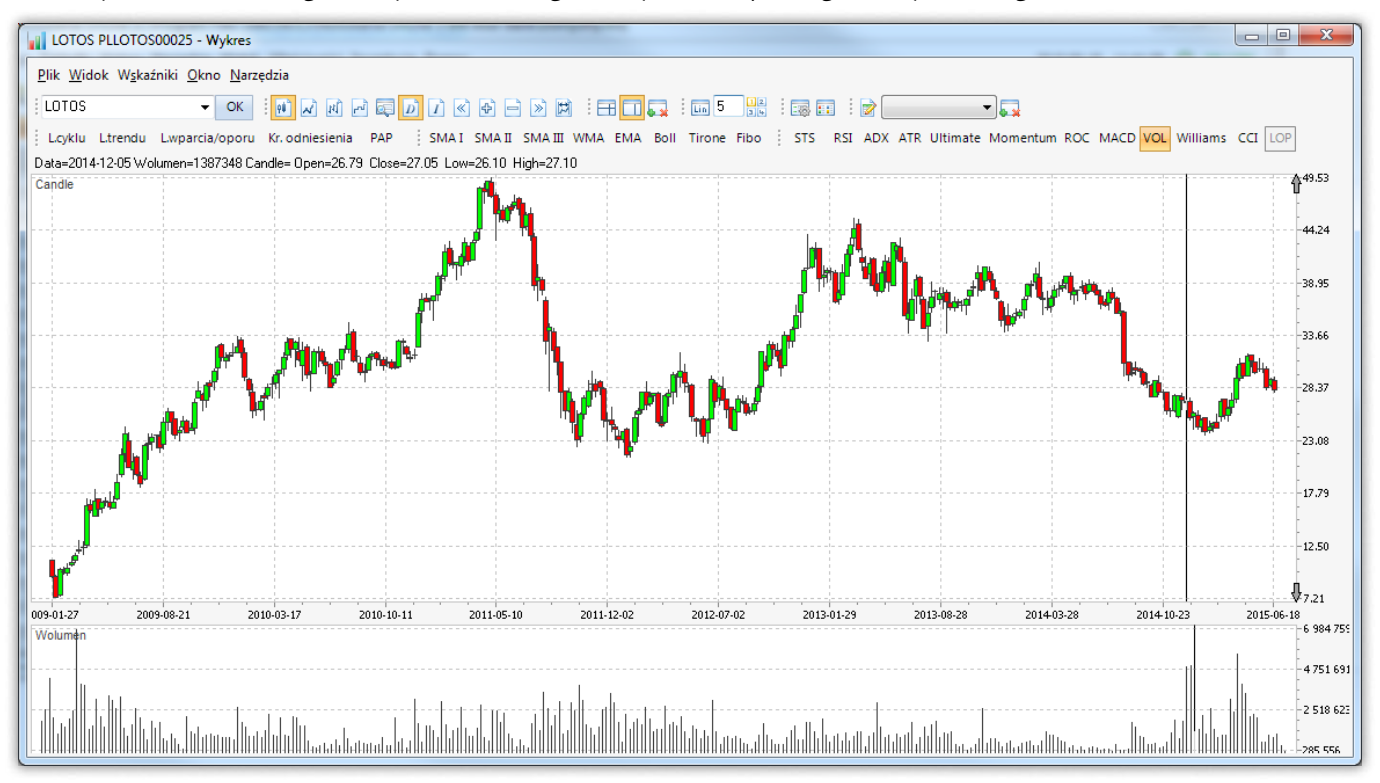

**b) Profil spółki** – przekierowanie do profilu wybranego waloru do największych portali informacyjnych zajmujących się rynkiem kapitałowym:

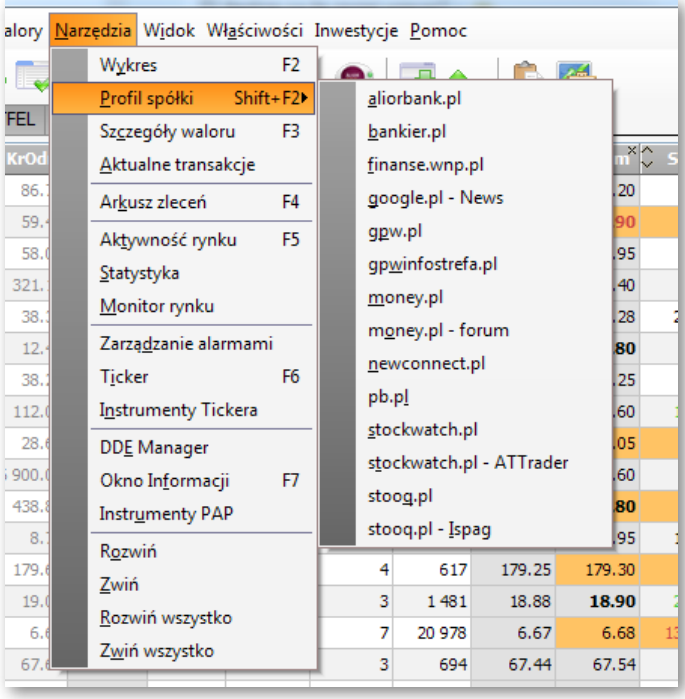

**c) Szczegóły waloru** - dokładne informacje na temat wybranego instrumentu

| $\mathbf x$<br>e<br><b>J</b> LOTOS PLLOTOS00025 - Szcze<br>$\Box$ |                |                 |                    |                |             |               |
|-------------------------------------------------------------------|----------------|-----------------|--------------------|----------------|-------------|---------------|
| FazaNotSym                                                        | COCO           |                 | WartCalk           |                | 1888 615.37 |               |
| grupa                                                             | 02             |                 | WigDIn             |                | 25.67       |               |
| kategoria                                                         | А              |                 | WigGrn             |                | 31.37       |               |
| <b>KrMax</b>                                                      | 28.52          |                 | <b>WolCalk</b>     |                |             | 67 219        |
| <b>KrMin</b>                                                      | 27.81          |                 | Zm%TKO             |                |             |               |
| <b>KrOdn</b>                                                      | 28.60          |                 | FazaNot            |                |             |               |
| <b>KrOtw</b>                                                      | 28.52          |                 | <b>Status</b>      |                |             |               |
| <b>KrRoz</b>                                                      |                |                 | opis               |                |             |               |
| <b>KrSred</b>                                                     | 28.10          |                 |                    |                |             |               |
| <b>KrZam</b>                                                      |                |                 | Kombinacje zleceń  |                |             |               |
| <b>StatusSym</b>                                                  |                |                 | Oferty skumulowane |                |             |               |
| тко                                                               |                |                 |                    |                |             |               |
| <b>KpLiZI</b>                                                     | KpIL           | <b>KpLim</b>    | <b>SpLim</b>       | SpIL           |             | <b>SpLiZI</b> |
|                                                                   | 400            | 27.95           | 28.00              |                | 209         |               |
|                                                                   | 70             | 27.94           | 28.05              |                | 230         |               |
|                                                                   | 100            | 27.93           | 28.06              |                | 831         |               |
|                                                                   | 20             | 27.92           | 28.08              |                | 734         |               |
|                                                                   | 968            | 27.86           | 28.10              |                | 4 400       |               |
| <b>OstTrKr</b>                                                    |                | <b>OstTrIL</b>  |                    | <b>OstTrCz</b> |             |               |
| 27.98                                                             |                | 75              |                    |                | 11:54:14    |               |
| 28.04                                                             |                | $\overline{51}$ |                    |                |             | 11:53:25      |
| 28.04                                                             |                | 24              |                    |                |             | 11:52:36      |
|                                                                   |                |                 |                    |                |             |               |
|                                                                   | 28.04<br>28.04 |                 | 112                |                |             | 11:52:36      |

**d) Aktualne transakcje** – okno prezentuje dane na temat zawartych w bieżącym dniu transakcji na wybranym papierze wartościowym, możliwość uruchomienia wykresu dla w/w transakcji klawiszem F2

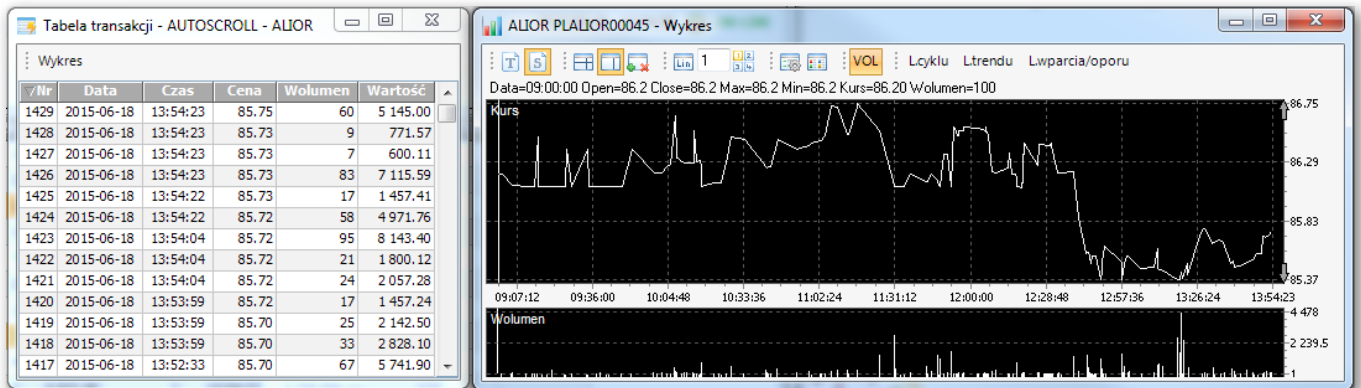

**e) Arkusz zleceń** – okno dostępne tylko dla użytkowników którzy posiadają typ rachunku: Inwestor MAX, prezentuje pełny arkusz zleceń danego instrumentu finansowego

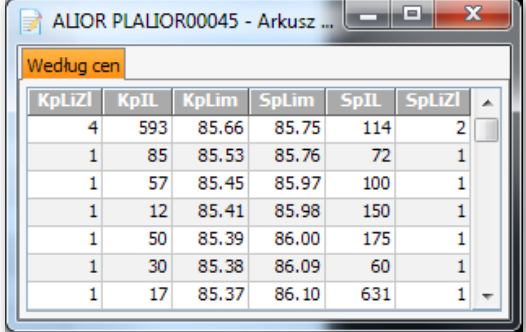

**f ) Aktywność rynku** – narzędzie prezentuje statystyki oraz rozkład wzrostów/spadków dla aktywnej zakładki. Jest możliwa zmiana częstotliwości jej odświeżania 10s/20s/30s/1m/2m

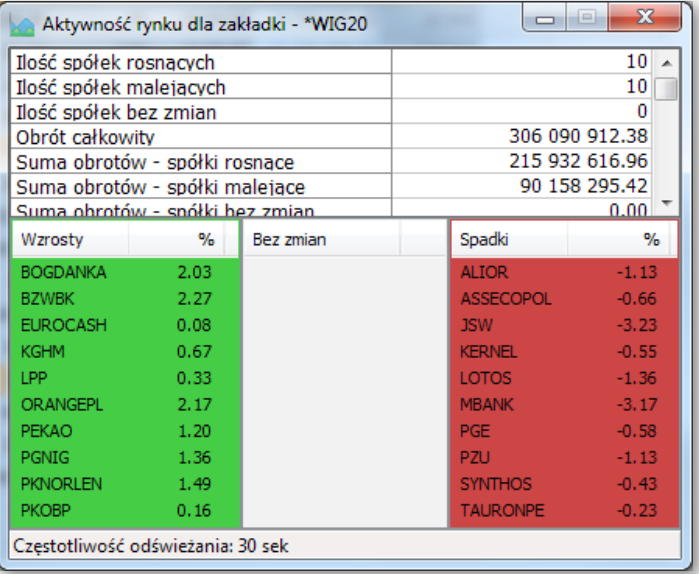

**g) Statystyka rynku** – okno prezentuje statystykę Rynku głównego oraz New Connect pod względem największych wzrostów, największych spadków oraz najwyższych obrotów w danych rynku. Widocznych jest 10 instrumentów w każdej zakładce.

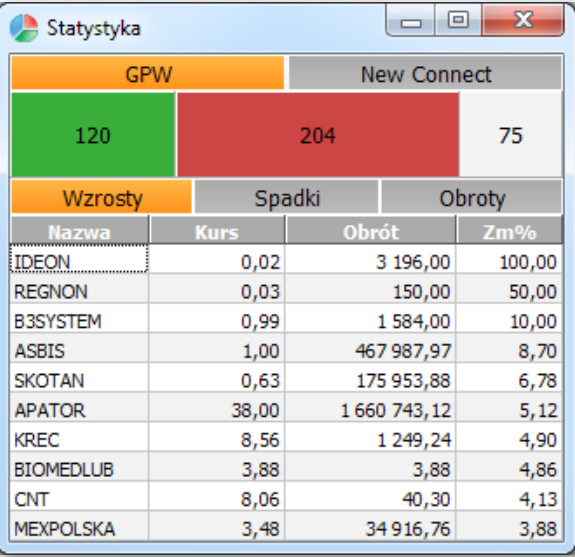

**h) Monitor rynku** – przedstawia ostatnie - bieżące transakcje dotyczące wszystkich instrumentów GPW.

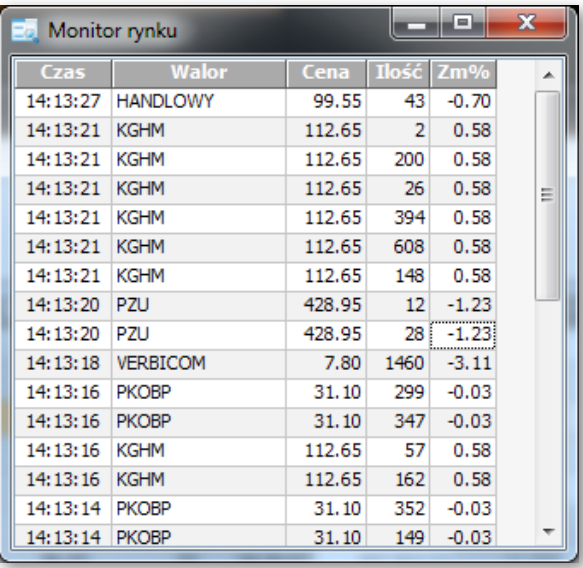

**i) Ticker** – jest to pasek informacyjny pokazujący zmiany procentowe wybranych instrumentów finansowych, aby zmienić listę PW należy kliknąć na pasku prawym klawiszem myszy i wybrać pozycję Instrumenty, po czym dokonać wyboru instrumentów z lewej sekcji – przenosząc wybrane do prawej sekcji.

## 2 805.33 0.40% ^ WIG20 2 326.01 0.20% ^ WIG20lev 810.39 0.39% ^ WIG30 2 544.81 0.16% ^ WIG-BUDOW 2

**j) Okno informacji** - wiadomości z Polskiej Agencji Prasowej z rynku kapitałowego, wiadomości makroekonomiczne, rynek towarowy, TFI – OFE oraz specjalna zakładka depesz prezentująca informacje tylko dotyczące spółek, które posiadamy w portfelu.

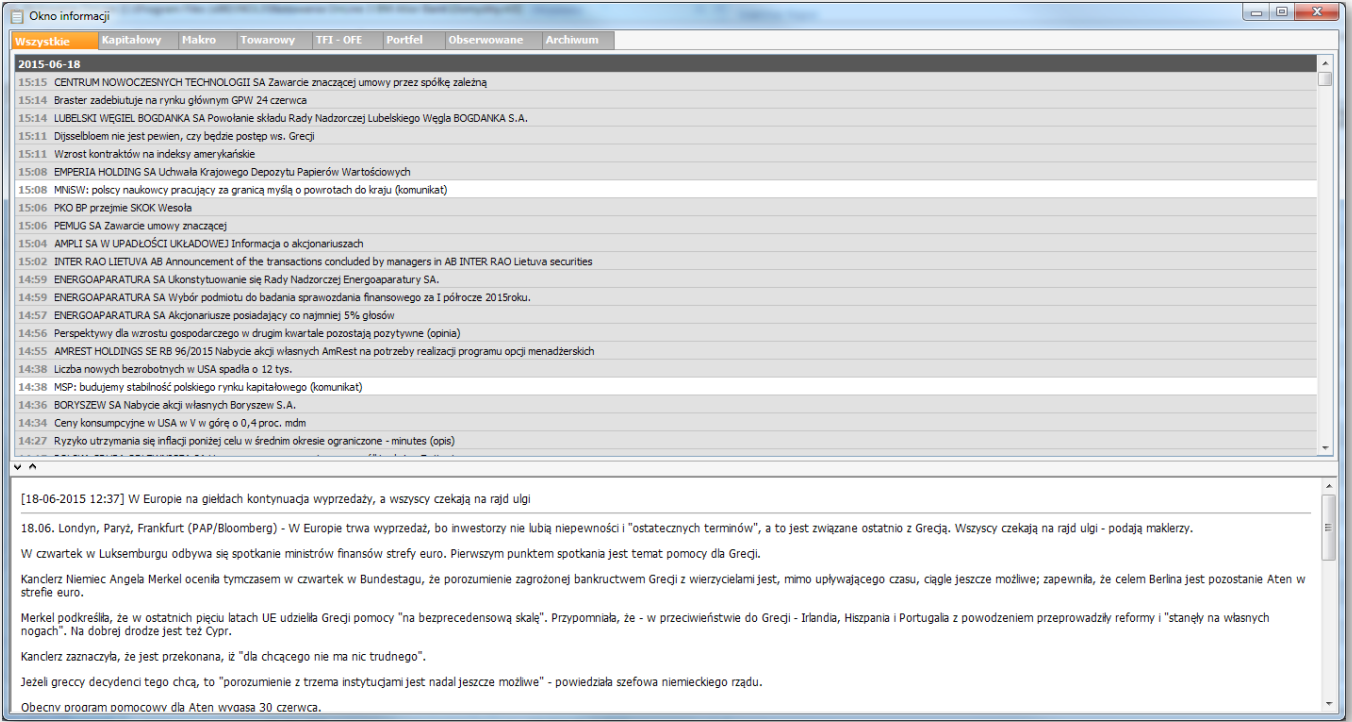

Szczegółowe informacje na temat powyższych funkcjonalności znajdują się również w Pomocy aplikacji. Ewentualne pytania prosimy kierować na infolinię Biura Maklerskiego pod nr **19 503** lub adres e-mail: **kontakt.bm@alior.pl**